# **Онлайн-практикум «В Мире Линейности». Инструкция по установке**

### **Общая информация**

«В Мире Линейности» - это онлайн-практикум, установленный на сервере в интернете. Он не требует инсталляции на компьютер пользователя, для его запуска и использования требуется лишь знать адрес (URL-адрес) страницы, на которой он размещен - **math-edu.ru.** Работать в программе можно без регистрации (ограниченный доступ ко всем функциям программы) и с регистрацией (полный доступ ко всем функциям программы). Для регистрации необходимо иметь Код доступа.

Регистрация требуется для организованной работы с продуктом в условиях школ и учреждений дополнительного образования школ; она позволяет фиксировать оценки выполнения заданий учащимися и удалённо наблюдать за их успехами со стороны учителей и администрации. Регистрация позволяет также пройти аттестацию в адаптивном режиме и получить звание «Мастера Линейности» или «Кандидата в Мастера Линейности», участвовать в «баттлах» (соревнованиях).

## **Основные термины**

*Код доступа* – идентификатор, необходимый для регистрации. Имеется два вида кодов доступа, регистрация по которым предоставляет разные права и возможности – дающий право создания новых кодов доступа и не дающих такого права.

*Гость* – пользователь, который пользуется продуктом «В Мире Линейности», не проходя процесс регистрации, он может знакомиться с теоретическим контентом и выполнять задания, но не имеет доступа к некоторым функциям.

*Участник* – зарегистрированный пользователь, который может не только знакомиться с теоретическим контентом и выполнять задания, но и фиксировать оценки выполнения заданий, удалённо наблюдать за результатами, участвовать в соревнованиях и проходить аттестацию.

*Лидер* – участник, имеющий все возможности зарегистрированного пользователя и, кроме того, наделенный правом создавать коды доступа для новых участников.

*Дерево регистрации* – дерево с неограниченным количеством уровней, образующееся при формировании системы кодов доступа для пользователей

*Подписка* – создание и передача кодов доступа лидером другим, ещё не зарегистрированным пользователям.

*Подписчик* – участник, зарегистрировавшийся по коду доступа, полученному от лидера. Участника *В*, получившего код доступа от участника *А*, мы называем *подписчиком (первого уровня)* участника *А*, а участника *А* - *лидером (непосредственным лидером)* участника *В*. Для удобства использования в условиях образовательной организации мы называем подписчика,

зарегистрированного *по коду доступа без права создания нового кода,* – Учеником, а его лидера Учителем

## **Требования к оборудованию пользователя**

Перед началом работы убедитесь, что ваше оборудование удовлетворяет следующим техническим требованиям:

- Операционная система компьютера/планшета: Windows 7/8/10; Mac OS X 10.5.8+; Linux; Google Android, Apple iOS, **Внимание!** *Программный продукт не предназначен для использования на телефоне. Работать на планшете предпочтительно с мышью, так как во многих заданиях имеет значение точность попадания в нужную точку на экране.*
- Поддерживаемые браузеры: для компьютеров Google Chrome версии 49 и выше, Microsoft Edge, Mozilla Firefox версии 52 и выше Safari версии 4.0.5 и выше; для планшетов на Android - Google Chrome; для iPad - Safari.
- Скорость интернета не менее 10 мбит/с

#### **Работа в режиме «Гость»**

#### **Вход в программу**

- Запустите один из перечисленных браузеров, например, Google Chrome.
- Наберите в адресной строке адрес: math-edu.ru.
- Нажмите клавишу «Enter».

Перед вами появятся меню и первая страница продукта «В Мире Линейности».

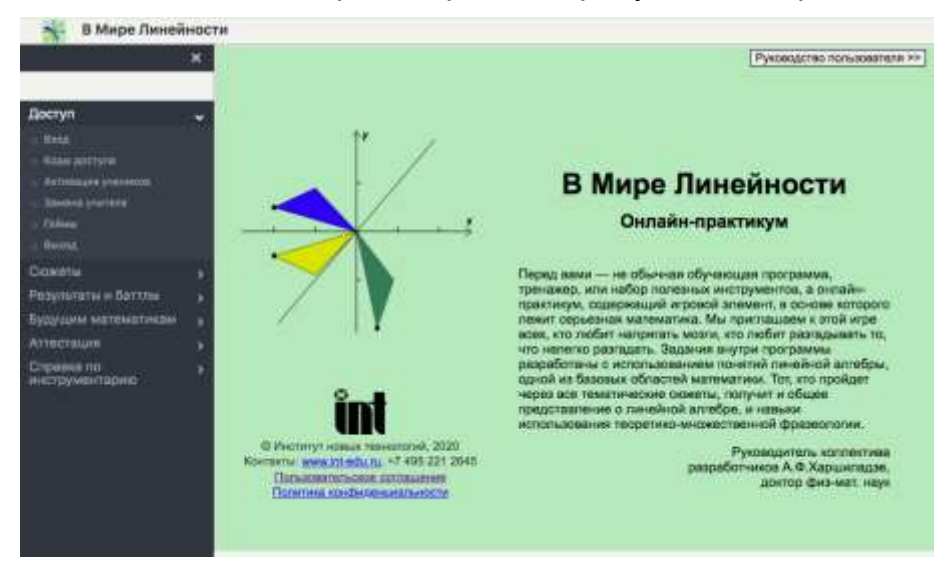

Нажав на кнопку в правом верхнем углу, вы можете скачать Руководство пользователя*.*

Ознакомившись с условиями Пользовательского соглашения, вы можете сразу начитать работать в программе. Однако, вам будут недоступны некоторые функции, при входе в соответствующие пункты меню будет появляться сообщение.

#### Вы не авторизованы

## **Доступные функции в режиме Гость**

- В первом пункте меню **Доступ**, предназначенном для регистрации, входа зарегистрированных пользователей и некоторых административных функций, вам будет доступен только пункт **Геймы**, в котором вы можете установить число упражнений, которое будет предлагаться в каждом сюжете.
- Второй пункт меню Сюжеты содержит задания, в каждом из которых вам будет предложено ознакомиться с теоретическими пояснениями (на примерах) и выполнить упражнения, используя клавиатуру и мышь.
- В третьем пункте меню **Результаты и Баттлы** вам будет открыт доступ к **Режиму Болельщика**, т.е. вы сможете посмотреть результаты соревнования выбранных Участников.
- Открыв четвертый пункт меню **Будущим математикам**, вы сможете познакомиться с традиционным математическим изложением материала практикума с формулами и доказательствами,
- При попытке войти в пятый пункт меню **Аттестация** вы получите сообщение о том, что доступ незарегистрированным пользователям закрыт.
- В последнем пункте меню **Справка по инструментарию** вы найдете описание возможностей программы, терминологии и подробное объяснение (помощь) ко всем функциям программы.

# **Работа в режиме Участник/Лидер**

# **Код доступа**

При открытии math-edu.ru перед вами откроется первая страница онлайнпрактикума, где вам будет предложено зарегистрироваться. *Для регистрации в программе необходим Код доступа*!

Код доступа имеет следующие атрибуты: наименование получателя кода доступа*,*  максимальное число логинов (число активных Участников), срок действия и указание на наличие или отсутствие права создавать новые коды доступа (Право).

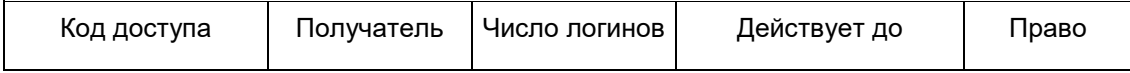

Атрибут «Право (создания кодов доступа)» играет ключевую роль в формировании *структуры дерева участников* (дерево с неограниченным количеством уровней, образующееся при формировании системы кодов доступа для пользователей).

Имеется два вида кодов доступа, регистрация по которым предоставляет Участнику разные права и возможности:

- 1. код доступа, дающий право создания новых кодов доступа. По такому коду доступа может зарегистрироваться лишь один активный пользователь. Такого Участника в программе именуют **Лидером или Учителем**..
- 2. код доступа, не дающий права создания новых кодов доступа. Такого Участника в программе именуют **Учеником**. По такому коду доступа могут зарегистрироваться ограниченное число активных Учеников. Как правило, Лидер (Учитель) создаёт лишь один такой код доступа для всех своих учеников.

Есть несколько вариантов получения кода доступа. Все они предполагают приобретение индивидуальной или групповой лицензии на использование онлайнпрактикума (см. информацию на [https://www.int-edu.ru/content/v-mire-lineynosti](https://www.int-edu.ru/content/v-mire-lineynosti-onlayn-praktikum)[onlayn-praktikum\)](https://www.int-edu.ru/content/v-mire-lineynosti-onlayn-praktikum). Вместе с лицензией поставщик программы сообщает покупателю «лицензионный код доступа». с правом (или без права) самостоятельно создавать коды доступа на указанное в лицензии число активных логинов (логины Лидеров не входят в это число). То есть можно либо:

- приобрести лицензию на один логин с кодом без права создания нового кода доступа;
- приобрести лицензию на один логин с кодом с правом создания нового кода доступа (например родитель и его ребенок);
- приобрести групповую лицензию с кодом, дающим право создания новых кодов на число логинов, указанных в лицензии;
- получить код доступа от любого участника, имеющего право создавать коды доступа, например, ученику от своего учителя

Пример. Покупатель лицензии (школа) получает вместе с лицензией «лицензионный код доступа» с правом самостоятельно создавать коды доступа на указанное в лицензии число активных логинов Учеников. Затем ответственный по этому направлению сотрудник школы (Лидер высшего уровня) регистрируется по этому «лицензионному коду» и в меню «Коды доступа» создаёт коды доступа для учителей, в классах которых предполагается использовать продукт. При этом каждому из учителей он также даёт право создавать коды доступа на определенное число активных логинов для учащихся. Общее число активных логинов учащихся (учителя и лидер высшего уровня не входят в это число) не может превышать число логинов, которое было предусмотрено в лицензии, это же относится к сроку действия логинов.

# **Порядок регистрации**

Щелкните в меню раздел «Доступ», и далее пункт «Вход». В открывшемся окне вам будет предложено зарегистрироваться. При последующих входах вам нужно будет просто авторизоваться.

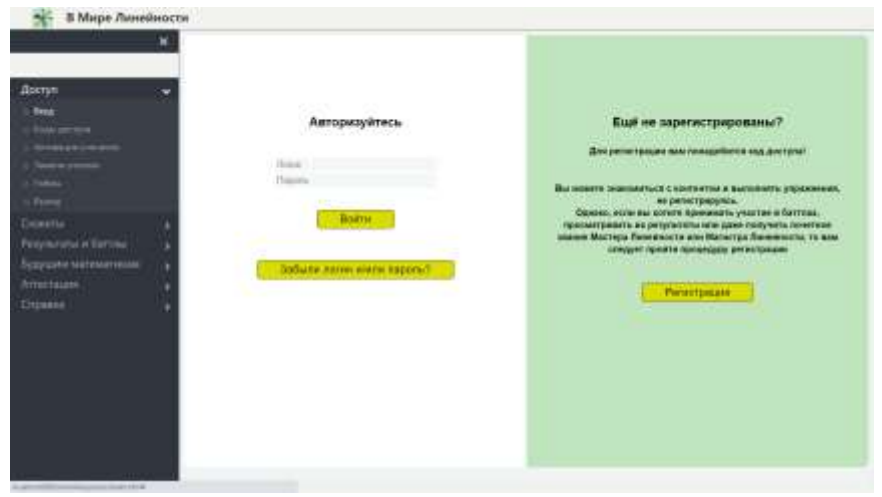

Для регистрации нужно заполнить все обязательные поля таблицы (желательно, и необязательные), ввести полученный вами код доступа, а также логин (логином может быть любое слово) и пароль (пароль должен состоять не менее чем из восьми символов), принять условия лицензионного соглашения и дать согласие на обработку персональных данных.

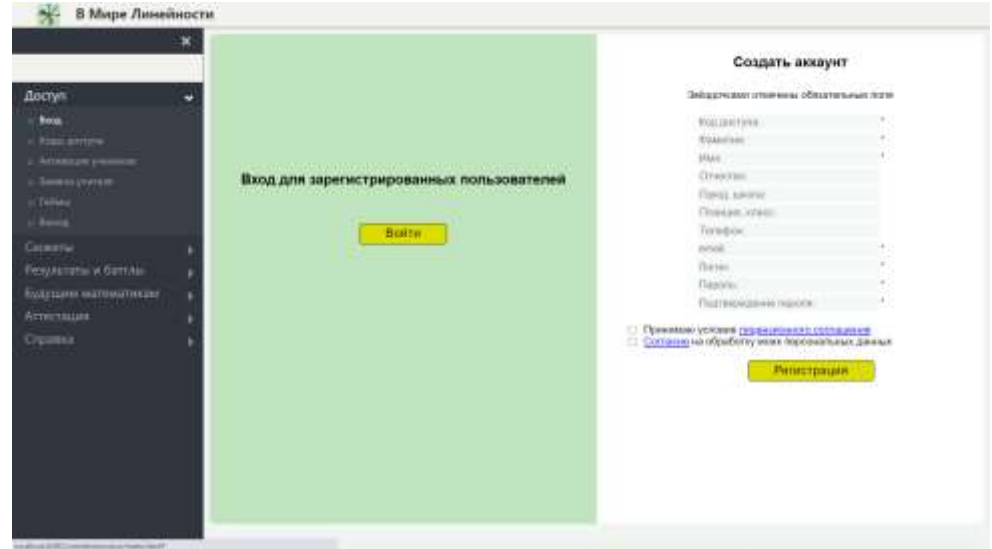

Если вы забыли свой логин и/или пароль, нажмите кнопку «Забыли пароль и/или логин» и следуйте далее сообщениям на экране. На адрес электронной почты, который был указан при регистрации, поступит автоматическое письмо с новым логином/паролем, которые могут отличаться от тех, которые вы сами придумали.

#### **Работа в программе**

*Если вы зарегистрировались по коду доступа без права создания новых кодов,* то вы можете:

- выполнять любые задания и получать баллы,
- просматривать свои результаты,
- участвовать в соревнованиях,
- выполнять задания в режиме аттестации;
- скачать файл **Руководства пользователя**, кликнув на кнопку на первом экране программы.

*Если вы зарегистрировались по коду доступа с правом создания новых кодов доступа***,** то вы можете:

- зарегистрироваться сами;
- выполнять любые задания и получать баллы;
- просматривать свои результаты;
- вступать в баттлы (соревнования);
- выполнять задания в режиме аттестации, получить звание «Мастера Линейности» или «Кандидата в Мастера Линейности»;
- создавать новые коды доступа в меню Доступ/Коды доступа, по которым другие пользователи (ваши *подписчики*) смогут зарегистрироваться. Общее число активных логинов (вы, как лидер, не входите в это число) не может превышать число активных логинов, которое было вам было передано; это же относится к сроку действия логинов.
- корректировать созданные коды доступа, изменять атрибуты подписчиков;
- создавать группы пользователей и нижестоящих лидеров;
- просматривать результаты и статистику выполнения заданий всех ваших подписчиков;
- скачать файл **Руководства пользователя**;
- скачать файл **Комментарии к сюжетам** с методическими советами по выполнению заданий. Для этого вам после авторизации надо вернуться к первому окну.

#### **Техническая и методическая поддержка**

Техническая поддержка, развитие и усовершенствование практикума производится группой разработчиков Института новых технологий.

Координаты для связи:

- телефон +7(495) 221-2645, доб. 169, 240
- горячая линия 8(800) 555-1956
- электронная почта [soft@int-edu.ru](mailto:soft@int-edu.ru)

В Руководстве пользователя, которое можно скачать по ссылке в первом окне практикума, подробно описаны функции программы и детально рассмотрены все вышеперечисленные действия пользователя.